# WEB PROGRAMMING E-CONTENT

## PREPARED BY

## DR.M.WASIM RAJA

ASSISTANT PROFESSOR DEPARTMENT OF COMPUTER SCIENCE JAMAL MOHAMED COLLEGE TRICHY-20

#### Hyper Text Markup Language (HTML)

The language used to develop web pages is called Hypertext Markup Language (HTML).HTML is the language interpreted by a browser. Web pages are called HTML documents. HTML is specified as Tags in an HTML document.

#### **HTML tags**

Tags are instructions that are embedded directly into the text of the document. It signals browser to do something other than just throw text up on the screen. By Convention all HTML tags begin with an open angle bracket (<) and end with a close angle bracket (>).

#### **TYPES OF HTML TAGS:** HTML TAGS CAN BE OF TWO TYPES.

#### PAIRED TAGS

A TAG IS SAID TO BE A PAIRED TAG IF IT COMES ALONG WITH A COMPANION TAG, FLANKS THE TEXT. THE EFFECT OF THE PAIRED TAG IS APPLIED ONLY TO THE TEXT THEY CONTAIN. THE FIRST TAG IS OFTEN CALLED AS THE OPENING TAG WHICH ACTIVATES THE EFFECT AND THE SECOND TAG IS CALLED AS THE CLOSING TAG WHICH TURNS THE EFFECT OFF.

**EXAMPLE:** THE <B> TAG WITH ITS COMPANION TAG </B> CAUSES THE TEXT CONTAINED BETWEEN TO BE RENDERED IN BOLD.

## SINGULAR TAG

THE SECOND TYPE OF TAG IS THE SINGULAR OR STAND ALONE TAG. A STAND ALONE TAG DOES NOT HAVE A COMPANION TAG.

**EXAMPLE:** <BR> TAG WILL INSERT A LINE BREAK. THIS TAG DOES NOT HAVE A COMPANION TAG.

#### The Structure of an HTML Program

Every HTML program has a rigid structure. The entire web page is enclosed within <HTML> </HTML> tags. Within these tags, two distinct sections are created using the <HEAD> </HEAD> tags and the <BODY> </BODY> tags.

#### **Document Head**

Information placed in this section is essential to the inner workings of the document and has nothing to do with the content of the document.

With the exception of information contained within the<TITLE> </ TITLE> tags, all information placed within the <HEAD> </HEAD> tags is not displayed in the browser.

## THE SYNTAX OF <HEAD> TAG IS OF THE FORM:

## <HEAD> . <TITLE> </TITLE>

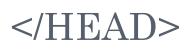

## **DOCUMENT BODY** THE SYNTAX OF <BODY> TAG IS OF THE FORM: <BODY>

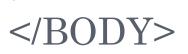

#### **ATTRIBUTES OF <BODY> TAG:**

PAGE DEFAULTS LIKE BACKGROUND COLOR, TEXT COLOR, FONT SIZE, FONT WEIGHT AND SO ON CAN BE SPECIFIED AS ATTRIBUTES OF THE <BODY > TAG.

THE ATTRIBUTES THAT <BODY> TAG TAKES ARE BGCOLOR, BACKGROUND AND TEXT

**BGCOLOR:** CHANGES THE DEFAULT BACKGROUND COLOR TO THE SPECIFIED COLOR. **BACKGROUND:** SPECIFIES THE NAME OF THE GIF FILE USED AS BACKGROUND. **TEXT:** CHANGES THE DEFAULT TEXT COLOR TO THE SPECIFIED COLOR.

**EXAMPLE:** < BODY BACKGROUND="STAR.GIF" TEXT= RED>

## **TITLES AND FOOTERS**

## TITLE THE <TITLE> TAG DEFINES THE TITLE OF THE DOCUMENT AND IT IS DISPLAYED IN THE TITLE BAR OF THE WEB PAGE. THE SYNTAX OF <TITLE> TAG IS OF THE FORM: <TITLE>SOME TEXT </TITLE>

**EXAMPLE:** <TITLE> JAMAL MOHAMED COLLEGE </TITLE>

## FOOTER

COPYRIGHT INFORMATION, CONTACT DETAILS OF THE CREATOR AND SO ON ARE THE TYPE OF INFORMATION KEPT AT THE FOOT OF THE WEB PAGE. THE <ADDRESS> TAG IS USED FOR PLACING THIS INFORMATION IN THE WEB PAGE.

THE SYNTAX OF <ADDRESS> TAG IS OF THE FORM: <ADDRESS>SOME TEXT </ADDRESS>

**EXAMPLE:** <ADDRESS>THIS IS THE FOOTER </ADDRESS>

## **Text Formatting Tags Paragraph Breaks**

The <P> tag moves onto a new line, skipping one line between the previous line and the new line.

## Example

A tag is said to be a paired tag if it comes along with a companion tag, flanks the text. The effect of the paired tag is applied only to the text they contain. The first tag is often called as the opening tag which activates the effect and the second tag is called as the closing tag which turns the effect off.

## OUTPUT

A TAG IS SAID TO BE A PAIRED TAG IF IT COMES ALONG WITH A COMPANION TAG, FLANKS THE TEXT. THE EFFECT OF THE PAIRED TAG IS APPLIED ONLY TO THE TEXT THEY CONTAIN.

IN PAIRED TAG, THE FIRST TAG IS OFTEN CALLED AS THE OPENING TAG WHICH ACTIVATES THE EFFECT AND THE SECOND TAG IS CALLED AS THE CLOSING TAG WHICH TURNS THE EFFECT OFF.

## LINE BREAKS

WHEN TEXT NEEDS TO START FROM A NEW LINE AND NOT CONTINUE ON THE SAME LINE(WITHOUT SKIPPING A NEW LINE),THE <BR> TAG IS USED. THIS TAG SIMPLY JUMPS TO THE START OF THE NEXT LINE.

**EXAMPLE** DEPARTMENT OF COMPUTER SCIENCE <BR> JMC <BR> TRICHY -20.

OUTPUT: Department of Computer Science JMC Trichy -20.

#### **Emphasizing Material in a Web Page**

HTML provides certain HEADING STYLES and HORIZONTAL RULES, which helps break text into logical sections with visual appeal.

## Heading Styles

HTML supports six different levels of headings. The highest level header format is  $\langle H1 \rangle$  and the lowest level is  $\langle H6 \rangle$ . All the styles appear in BOLDFACE and the size of the heading depends on the level chosen, i.e.  $\langle H1 \rangle$  to  $\langle H6 \rangle$ .

#### **Example:**

<H3> Jamal Mohamed College<H3>

**Output: Jamal Mohamed College** 

**DRAWING LINES** 

THE TAG <HR> DRAWS LINES AND HORIZONTAL RULES. THIS TAG DRAWS A HORIZONTAL LINE ACROSS THE WHOLE PAGE, WHEREVER SPECIFIED.

THE ATTRIBUTES TO THE <HR> TAG ARE

ALIGN: ALIGNS THE LINE ON THE BROWSER SCREEN, WHICH IS BY DEFAULT, ALIGNED TO THE CENTER OF THE SCREEN. ALIGN=LEFT WILL ALIGN THE LINE TO THE LEFT OF THE SCREEN.

ALIGN= RIGHT WILL ALIGN THE LINE TO THE RIGHT OF THE SCREEN. ALIGN=CENTER WILL ALIGN THE LINE TO THE CENTER OF THE SCREEN.

**SIZE:** CHANGES THE SIZE OF THE RULE.

**WIDTH:** SETS THE WIDTH OF THE RULE.

#### **Text Styles**

**Bold:** Displays text in BOLDFACE style. The tags used are <B>.....</B>

**Example:** <B> Jamal Mohamed College </B>

#### **Output: Jamal Mohamed College**

**Italics:** Displays text in ITALICS style. The tags used are <I>.....</I>

**Example:** <I> Jamal Mohamed College </I>

Output: Jamal Mohamed College

**Underline:** Displays text Underlined. The tags used are <U>.....</U>

**Example:** <U>Jamal Mohamed College</U> **Output:** <u>Jamal Mohamed College</u>

## **Text Effects**

**Centering:** <CENTER>......</CENTER> tags are used to center everything found between them- text, Lists, images, rules, tables or any other page element.

<CENTER> Jamal Mohamed College </CENTER>

**Output:** Jamal Mohamed College

**Spacing:** The tag used for inserting blank spaces in an html document is <SPACER>.This tag is understood only by browser Netscape.

Its attributes are type and size.

**TYPE:** TO SPECIFY WHETHER SPACE HAS TO BE LEFT HORIZONTALLY OR VERTICALLY.

TYPE="HORIZONTAL" INDICATES THAT HORIZONTAL SPACE HAS TO BE LEFT. TYPE="VERTICAL" INDICATES THAT VERTICAL SPACE HAS TO BE LEFT.

(IB) SIZE: INDICATES THE AMOUNT OF SPACE HAS TO BE LEFT.

Example: Jamal Mohamed College <SPACER TYPE="HORIZONTAL" SIZE=90> Welcome to all

OUTPUT: Jamal Mohamed College Welcome to all

## Colors

### **Controlling Font Size and Color**

All text specified within the tags <FONT> and</FONT> will appear in the font, size and color as specified as attributes of the tag <FONT>.

Its attributes are:

FACE: Sets the font to the specified font name.SIZE: sets the size of the text. It can be 0 to 7.Default is 3.COLOR: Sets the Color of the text.

#### **Example:**

<FONT FACE="Comic Sans MS" SIZE=6 COLOR=RED> Jamal Mohamed College </FONT>

Output: Jamal Mohamed College

## THANK YOU